# **Cloud Computing with Cloudmesh**

Daniel Da Silva Universidade Tecnologica Federal do Parana Ponta Grossa, PR 80230-901, BR silva10.daniel@gmail.com

> Gregor von Laszewski Indiana University Bloomingtion, IN 47408, U.S.A. laszewski@gmail.com

#### **ABSTRACT**

Previous versions of cloudmesh were difficult to install on Microsoft windows. We delivered a cloudmesh shell and command line tool that is easy to install on Windows, Mac, and Linux. We focused on the integration with Openstack and tested our prototype through a number of unit tests. This work is the first step to a much easier deployable cloudmesh client. Special focus has been placed on providing a simple registration for ssh keys while leveraging Cygwin. The installation can be easily conducted in only a few steps.

#### **Keywords**

Cloud computing; cloudmesh.

# **1. INTRODUCTION**

Cloudmesh is an open source project to easily manage virtual machines in a multicloud environment. With Cloudmesh, it is possible to use Azure, Amazon Web Services, OpenStack, and other clouds.

It is well known that Windows operating system is largely used in corporations and academic settings. The previous Cloudmesh command line client works under Linux and Mac machines.

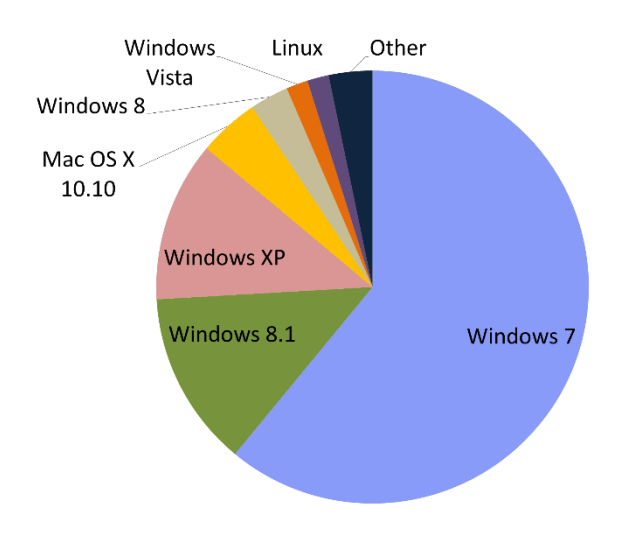

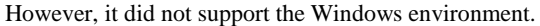

**Figure 1. Desktop Operating system market share [1]**

Paulo Chagas Universidade Federal do Para Belem, PA 66075-110, BR paulo.robertojr100@gmail.com

> Geoffrey C. Fox Indiana University Bloomingtion, IN 47408, U.S.A. gcfexchange@gmail.com

# **2. GOALS**

The aim of this project is to:

- a) Create a new version of Cloudmesh that supports the Cloudmesh command line and shell tools also under Windows.
- b) Provide user documentation to install Cloudmesh on Windows.
- c) Provide an exhaustive test environment to verify that cloudmesh works on Windows (including ssh key management).
- d) Provide a customized registration command for Windows that makes it easy to use existing ssh keys to log into the system.

# **3. RESULTS**

Cloudmesh Shell and command lines that work in Linux, Mac and Windows environments have been prototyped. In particular we focused on the following:

- An arbitrary number of Virtual Machines can be created and deleted. Users can specify the amount of resources that the new virtual machine will have.
- We improved the previous version of Cloudmesh with regards to registering and listing clouds to be integrated and accessed by Cloudmesh.
- A search command has been created in order to retrieve information about clouds that are registered in the local database.
- The database has been changed from Mongodb to SQLite accessed via SQLAlchemy. This allowed us to avoid the need to start a deamon for the database. Instead, we are able to utilize SQLites in memory service that reads and writes the data to files to achieve consistency.
- Developing segments of documentation for installing Cloudmesh on Windows machine.
- The source code was documented in part.

Figure 2 shows a screenshot of the Cloudmesh Shell upon startup. Figure 3 shows virtual machines started with Cloudmesh through OpenStack Horizon.

| <b>ES</b>                                                                       |                                                    |                                                                          |                                                        |                                                |                                                              |                                                 |                                           | $\boldsymbol{\mathsf{x}}$ |  |  |
|---------------------------------------------------------------------------------|----------------------------------------------------|--------------------------------------------------------------------------|--------------------------------------------------------|------------------------------------------------|--------------------------------------------------------------|-------------------------------------------------|-------------------------------------------|---------------------------|--|--|
| (ENV)<br>paulo@paulo-pc ~<br>S <sub>cm</sub><br>Debug mode is True              |                                                    |                                                                          |                                                        |                                                |                                                              |                                                 |                                           |                           |  |  |
|                                                                                 |                                                    |                                                                          |                                                        |                                                |                                                              |                                                 |                                           |                           |  |  |
| Cloudmesh Shell                                                                 |                                                    |                                                                          |                                                        |                                                |                                                              |                                                 |                                           |                           |  |  |
| $cm >$ help                                                                     |                                                    |                                                                          |                                                        |                                                |                                                              |                                                 |                                           |                           |  |  |
| Documented commands (type help <topic>):<br/>-------------</topic>              |                                                    |                                                                          |                                                        |                                                |                                                              |                                                 |                                           |                           |  |  |
| <b>EOF</b><br><b>TEMPLATE</b><br>admin<br>banner<br>clear<br>c <sub>1</sub> oud | cluster<br>debug<br>default<br>edit<br>exec<br>exp | generate<br>he <sub>1p</sub><br>info<br>key<br><b>launcher</b><br>limits | list<br><b>load</b><br>loglevel<br>man<br>nova<br>open | pause<br>plugins<br>project<br>py<br>a<br>quit | quota<br>refresh<br>register<br>script<br>search<br>secgroup | setup<br>ssh<br>stack<br>status<br>timer<br>use | var<br>verbose<br>version<br>vm<br>volume |                           |  |  |
| Cloud Commands                                                                  |                                                    |                                                                          |                                                        |                                                |                                                              |                                                 |                                           |                           |  |  |
| <b>TEMPLATE</b><br>admin<br>c <sub>1</sub> oud                                  | cluster<br>default<br>exp                          | key<br><b>launcher</b><br>limits                                         | list<br>nova<br>project                                | quota<br>refresh<br>register                   | search<br>secgroup<br>ssh                                    | stack<br>status<br>vm                           | volume                                    |                           |  |  |
| cm <sub>&gt;</sub>                                                              |                                                    |                                                                          |                                                        |                                                |                                                              |                                                 |                                           |                           |  |  |

**Figure2. Cloudmesh running on Cygwin**

| Instances |                                                                    | <b>Instance Name</b><br>Filter<br>٠. |                   |             |                        | Filter        | <b>C</b> Launch Instance    |      | Soft Reboot Instances |                          | <b>C</b> ) Terminate Instances           |
|-----------|--------------------------------------------------------------------|--------------------------------------|-------------------|-------------|------------------------|---------------|-----------------------------|------|-----------------------|--------------------------|------------------------------------------|
| 目         | Instance<br><b>Name</b>                                            | <b>Image Name</b>                    | <b>IP Address</b> | <b>Size</b> | Key Pair               | <b>Status</b> | <b>Availability</b><br>Zone | Task | Power<br><b>State</b> | Time<br>since<br>created | <b>Actions</b>                           |
| B         | dasilvad-01-<br>384887a6-<br>dbRb-43ab-<br>a60e-<br>39892ca8f918   | futuresystems/ubuntu-<br>14.04       | 10.23.1.103       | $m1.6$ nv   | dasilvad-<br>india-kev | Active        | nova                        | None | Running               | 5 minutes                | Create Snapshot<br>$\check{}$            |
| B         | dasilvad-01-<br>aaf05617-<br>68hf-4943-<br>a20d-<br>b7e87ca5c9b    | futuresystems/ubuntu-<br>14.04       | 10.23.1.102       | $m1.$ tinv  | dasilvad-<br>india-key | Active        | nova                        | None | Running               | 5 minutes                | Create Snapshot<br>$\check{\phantom{a}}$ |
| ₿         | dasilvad-01-<br>ffc3184e-<br>h401-4f54-<br>$9fb4-$<br>6bf3825ea8e7 | futuresystems/ubuntu-<br>14.04       | 10.23.1.100       | $m1.$ tinv  | dasilvad-<br>india-key | Active        | nova                        | None | Running               | 5 minutes                | Create Snapshot<br>٠                     |
| B         | dasilvad-01-<br>bfde0dc2-<br>fe86-43d6-<br>R6f4-<br>40f8fd823d77   | futuresystems/ubuntu-<br>14.04       | 10.23.1.101       | $m1.6$ nv   | dasilvad-<br>india-kev | Active        | nova                        | None | Running               | 5 minutes                | Create Snapshot<br>٠                     |

**Figure 3. Instances started with Cloudmesh and listed through OpenStack Horizon [3].**

# **4. CONCLUSION**

With the new version of Cloudmesh, research organizations and industries that use Windows Machines will be able to utilize Cloudmesh without changing their software infrastructure.

# **5. FUTURE WORK**

Because Cloudmesh is a large project, only a small parts of its previous features have been implemented. We focused on virtual machine management on OpenStack. We suggest the addition of features from the previous version of Cloudmesh, such as:

- a) Image management.
- b) Virtual cluster management.
- c) Access through a Web framework to satisfy Graphical User Interface requirements.
- d) Managing security groups.
- e) Displaying the status of the database and clouds.
- f) Better error analysis.

# **6. ACKNOWLEDGMENTS**

D. Da Silva and P. Chagas have been part of an exchange program between the Coordenação de Aperfeiçoamento de Pessoal de Nível Superior (CAPES, the Brazilian Federal Agency for the Support and Evaluation of Graduate Education) and Indiana University.

# **7. REFERENCES**

- [1] Cloudmesh Documentation. Retrieved July 22, 2015, from http://cloudmesh.github.io/introduction\_to\_cloud\_computing
- [2] Desktop Operating Market Share. Retrieved July 22, 2015, from http://www.netmarketshare.com/operating-system-marketshare.aspx?qprid=10&qpcustomd=0
- [3] Gregor von Laszewski FutureSystems Manual, Retrieved 22 July, 2015, from https://openstack-j.india.futuresystems.org/horizon/project